# UNIX SSH Secure Shell

2000 7 3 UNIX m-unix, scalar-mpp, sr8000-s, sr8000-p SSH Secure Shell を利用すると利用者端末と本センターの UNIX システム間でネットワーク経路上のデータ

telnet ket SSH Version 1.2.27 Protocol Version 1.5  $2 \t SSH$ 

SSH

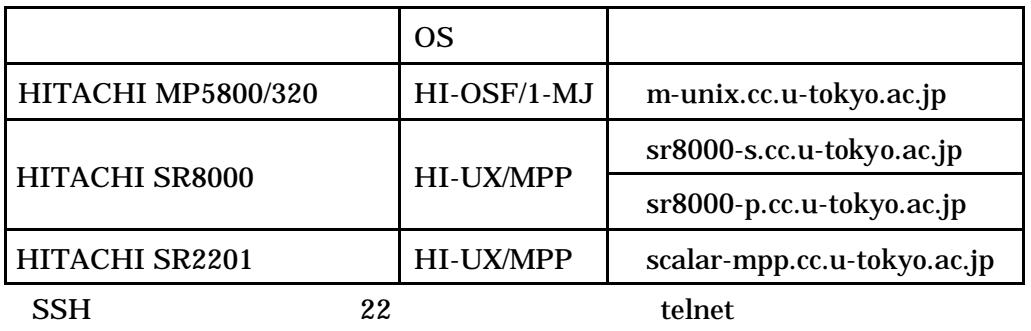

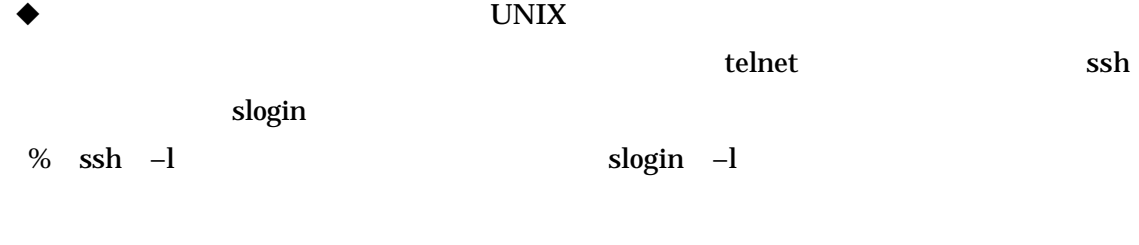

**1.** 

myhost% ssh –l a30000 munix.cc.u-tokyo.ac.jp

 $2.$  yes  $\gamma$ 

Host key not found from the list of known hosts.

Are you sure you want to continue connecting (yes/no)? yes.

3. The m-unix m-unix of the m-unix of the m-unix of the state of the state  $m$ -unix of the state of the state of the state of the state of the state of the state of the state of the state of the state of the state of the s

a30000@m-unix.cc.u-tokyo.ac.jp's password:

 $4.$ 

Last login: Tue Jun 13 10:14:22 from sr8000-s.cc.u-tokyo.ac.jp Welcome to MP5800 OSF/1 Unix at Computer Centre, the University of Tokyo HI-OSF/1-MJ 05-03-/B (Mon May 31 17:00:00 JST 1999) / m-unix.cc.u-tokyo.ac.jp See /info/\* files (in JIS-kanji) for getting further information. ("show-info" is the command to read these files.) You have mail. %

 $\bullet$  PC  $\bullet$ 

- 端末エミュレーター機能

SSH

Windows

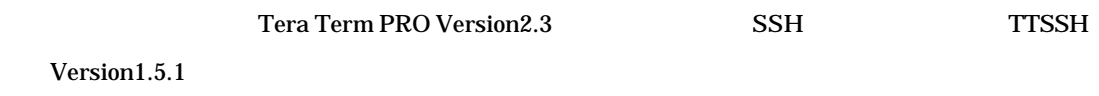

 $1.$ 

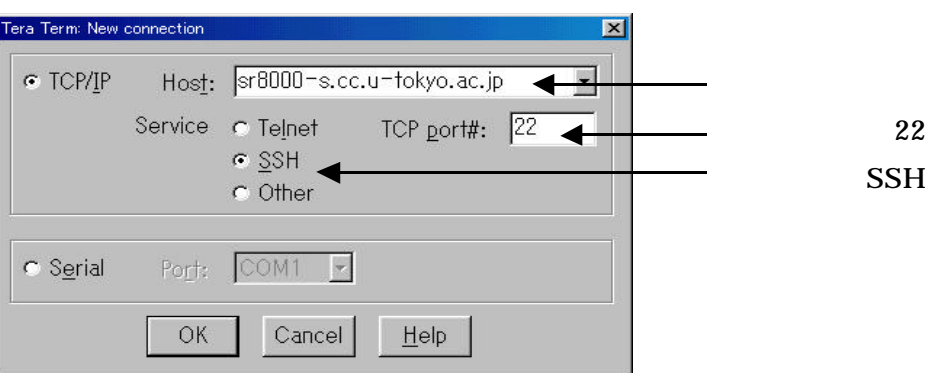

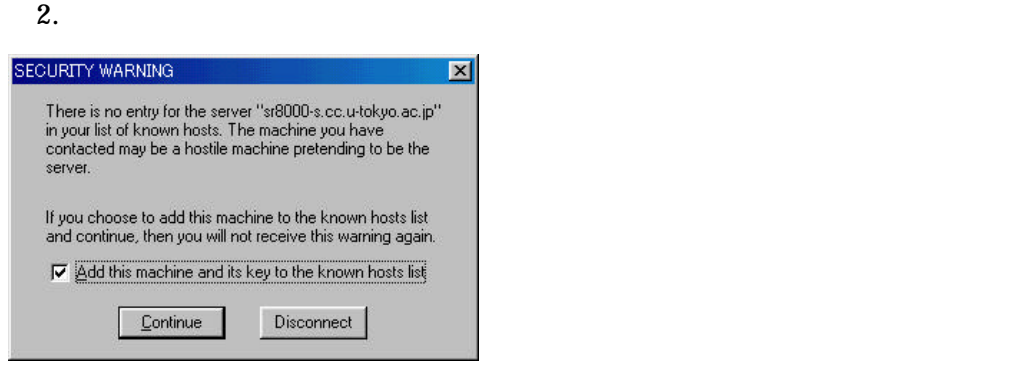

 $3.$  sr8000-s

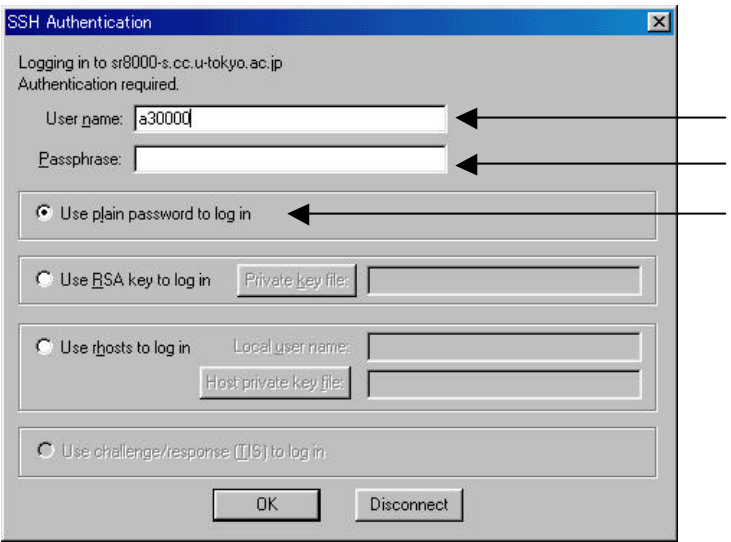

### $\overline{\text{OK}}$

## Macintosh

SSH SSH T-Secure SSH Macintosh 1.0

### 1. SSH

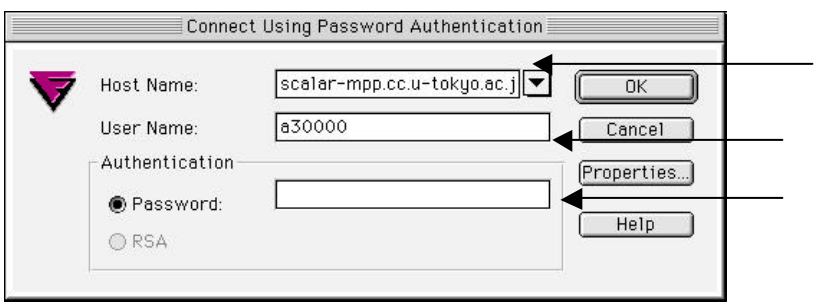

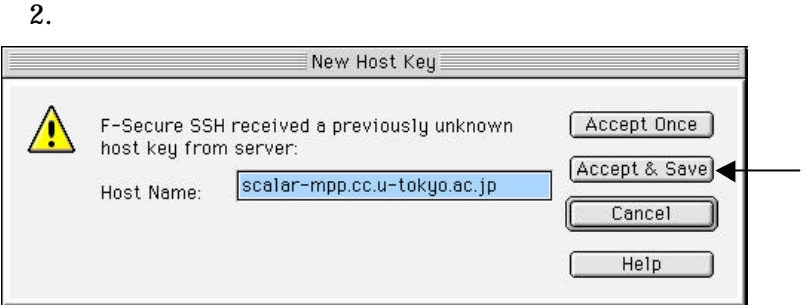

 $3.$ 

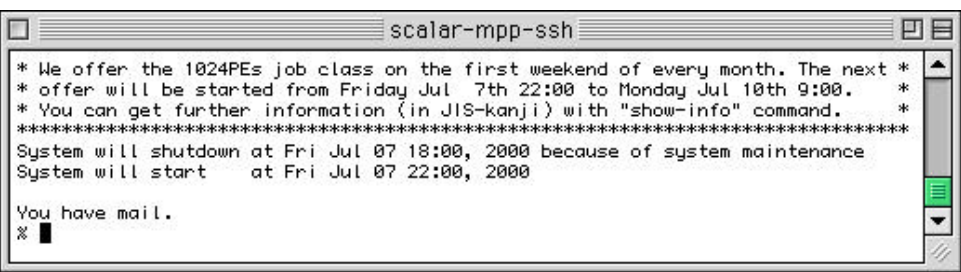

Port-forwarding

 $SSH$ 

 $\%$  logout  $\qquad \qquad \qquad 4. \quad 6.$ 1. Properties… 4.

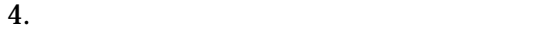

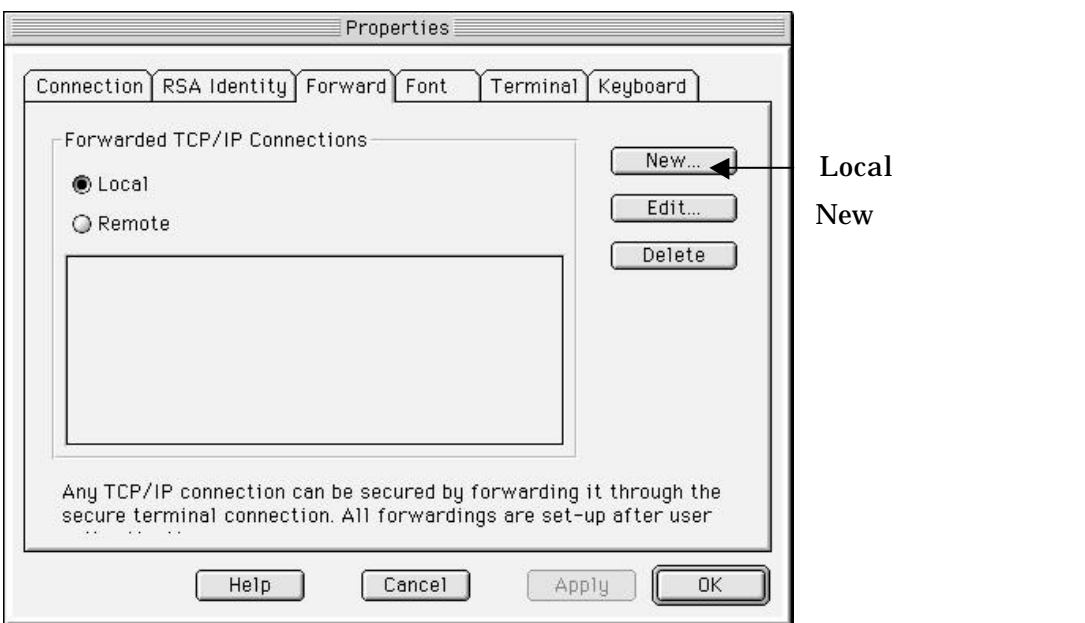

 $5.$ 

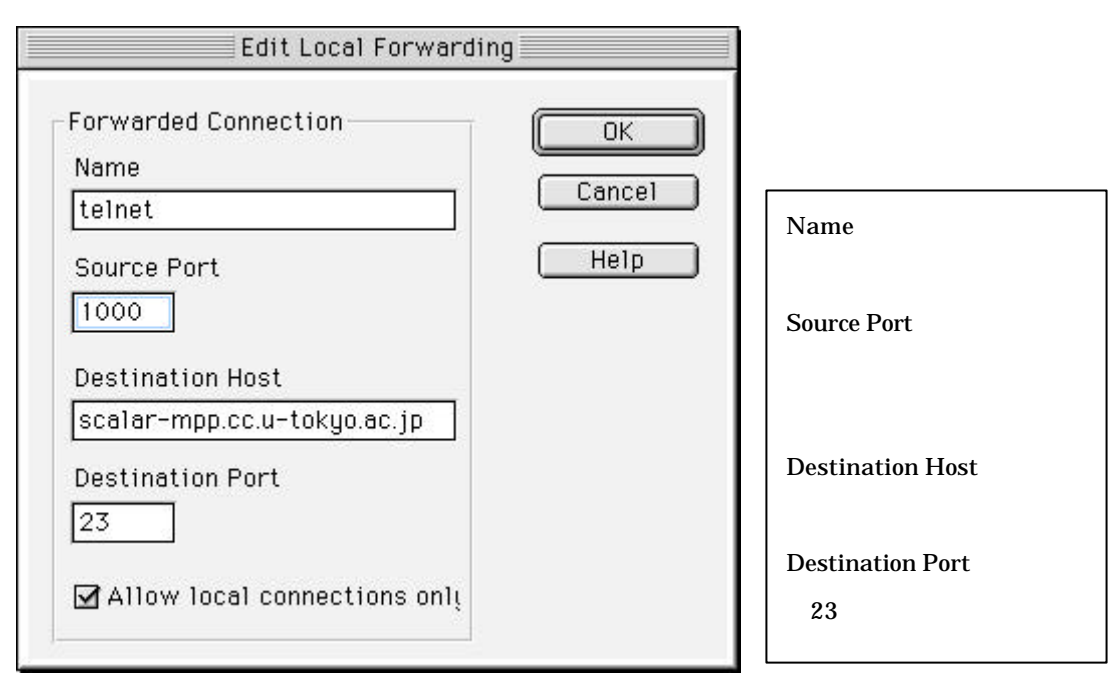

 $6. 1. 3.$ 

 $3.$ 

 $7.$ 

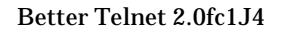

 $\text{SSH}$ 

### <del>Host</del> Name <br>
IP

**Source Port** 

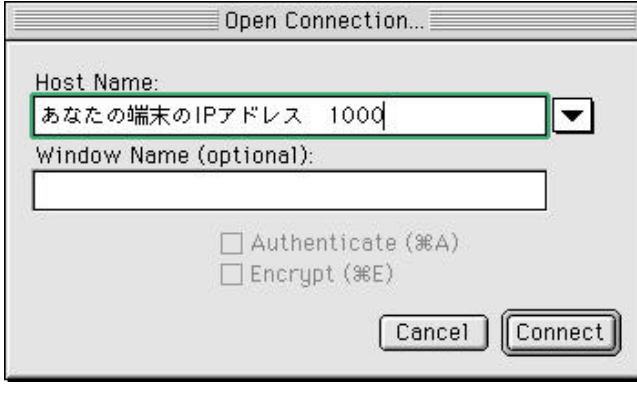

Connect